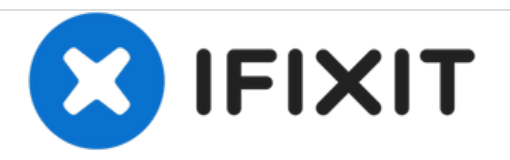

# PlayStation 3のハードドライブの交換

PS3のハードドライブを交換します。

作成者: Walter Galan

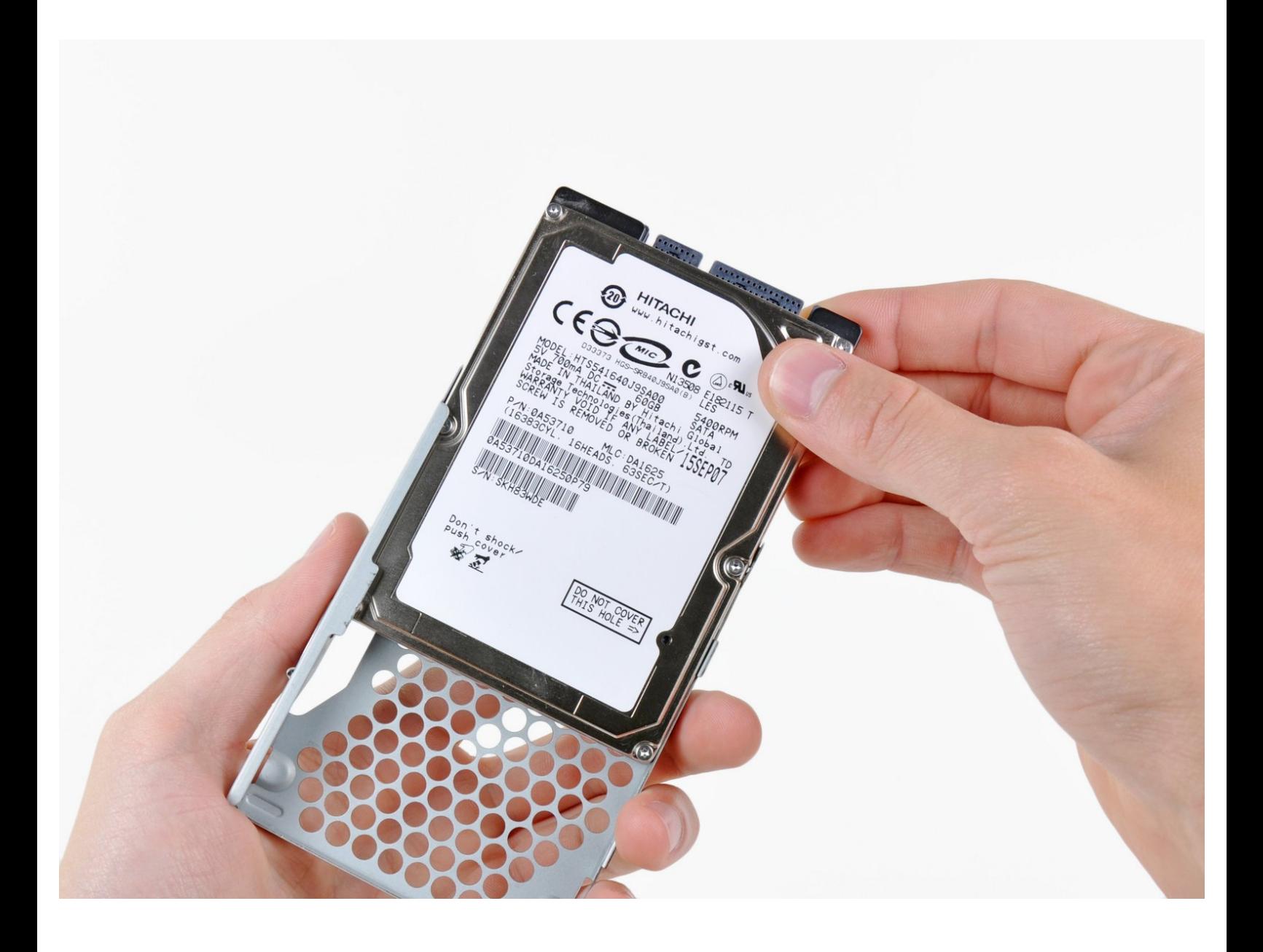

ã"ã®æ-‡æ> ã 2020-12-21 05:04:30 AM (MST)ã«ä1⁄2œæ^ã•ã,Œã¾ã--ãŸã€,

# はじめに

このガイドを参照して、PlayStation 3のハードドライブを交換しましょう。

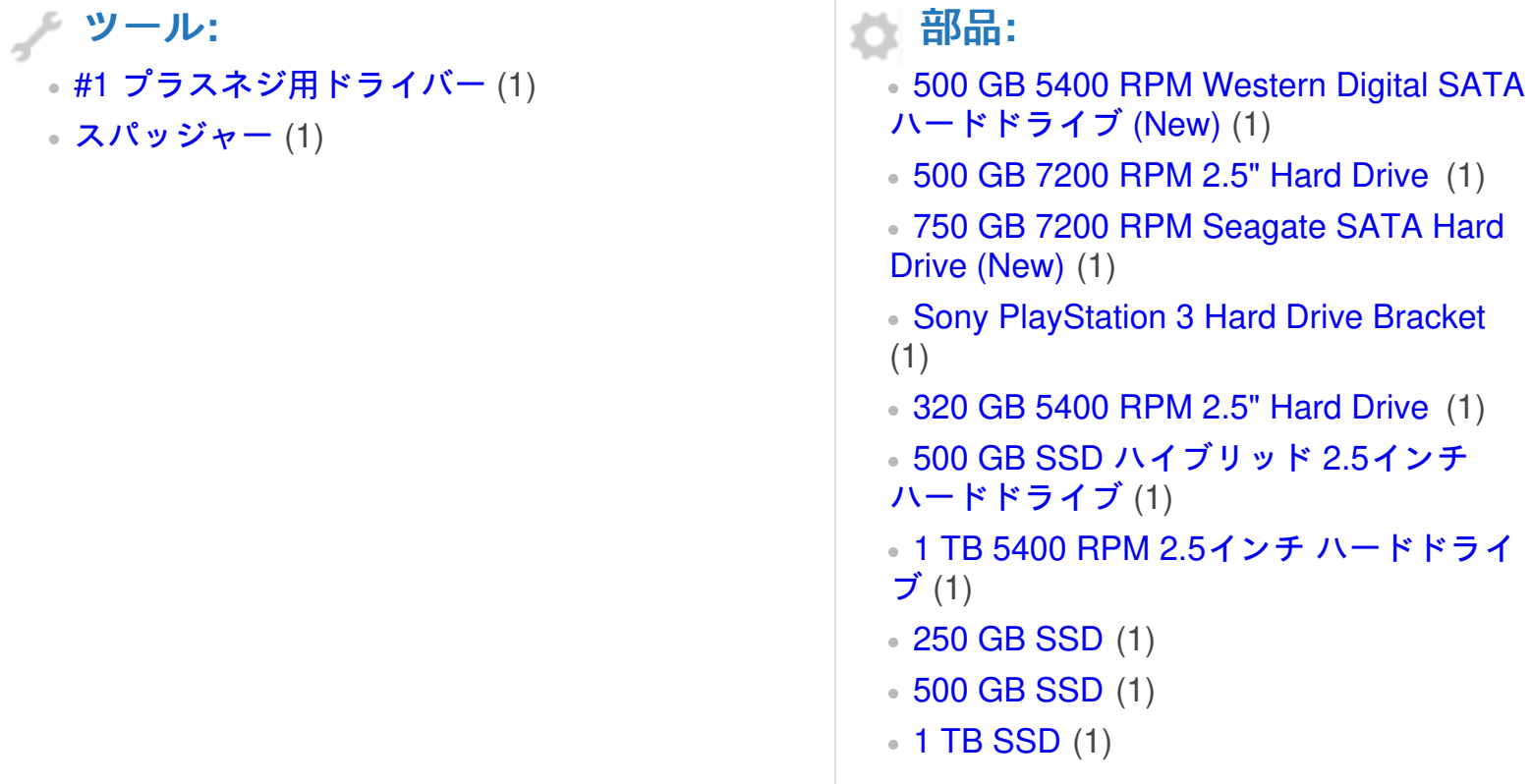

ã"ã®æ–‡æ<sub>'</sub>,ã<sup>-</sup>2020-12-21 05:04:30 AM (MST)ã«ä½œæ^ã•ã,Œã¾ã—ãŸã€,

#### 手順 **1 —** ハードドライブのバックアップ

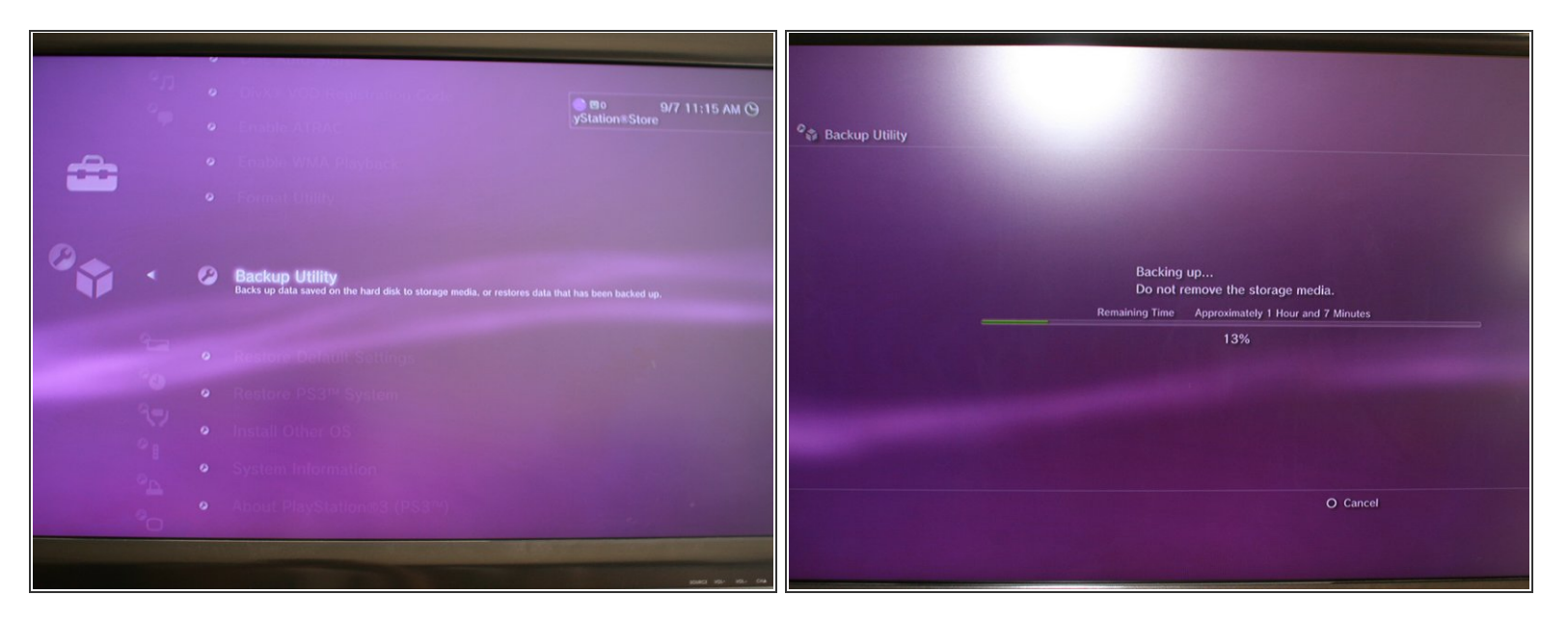

- $\bigodot$  現在のハードドライブのデータをバックアップする必要があれば、この手順の説明に従ってくだ さい。そうでないなら、次の手順に進んでください。
- Windows/OS X/Linuxマシンでは、外付けのUSBハードドライブ ( 現在のハードドライブの内容を バックアップするのに十分な空き容量がある)をFAT32ファイルシステムにフォーマットしま す。
- FAT32形式にフォーマットされたことを確認してください。PlayStation 3のバックアップユー ティリティーは他のファイルシステムを認識できません。
- フォーマットされたハードドライブをUSBポートで接続し、機器の電源を入れます。
- XMBを操作し、「設定」メニューに進み、「システム設定」を選択します。
- データのバックアップを作成する機能を持つ「バックアップユーティリティー」 を選択します。 これは、PS3にデータが大量にあれば最大2時間かかります。

ã"ã®æ–‡æ›¸ã¯2020-12-21 05:04:30 AM (MST)ã«ä½œæˆã•ã,Œã¾ã—ãŸã€,

## 手順 **2 —** ハードドライブ

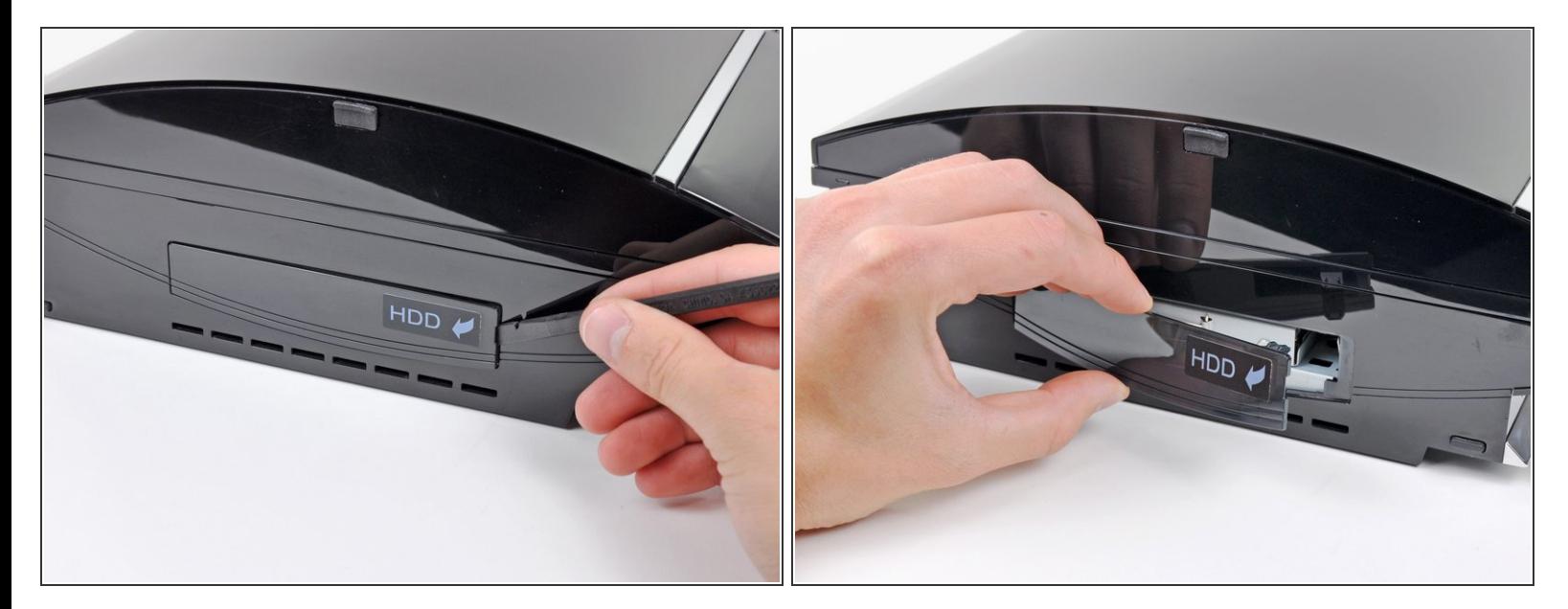

- スパッジャーの平面側先端を使い、ハードドライブのドアを下部ケースからこじ開けます。
- PS3からハードドライブのドアを取り外します。

#### 手順 **3**

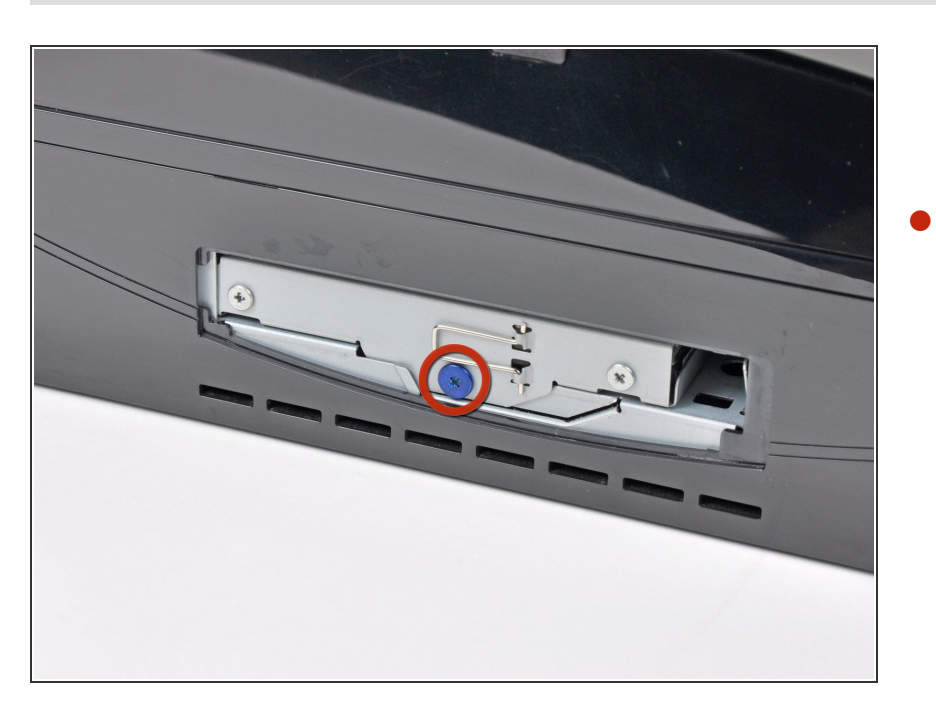

● ハードドライブケージをシャーシに 固定している青の8mmプラスネジを 外します。

ã"ã®æ–‡æ›¸ã<sup>-</sup>2020-12-21 05:04:30 AM (MST)ã«ä1⁄2œæ^ã•ã,Œã¾ã—ãŸã€,

#### 手順 **4**

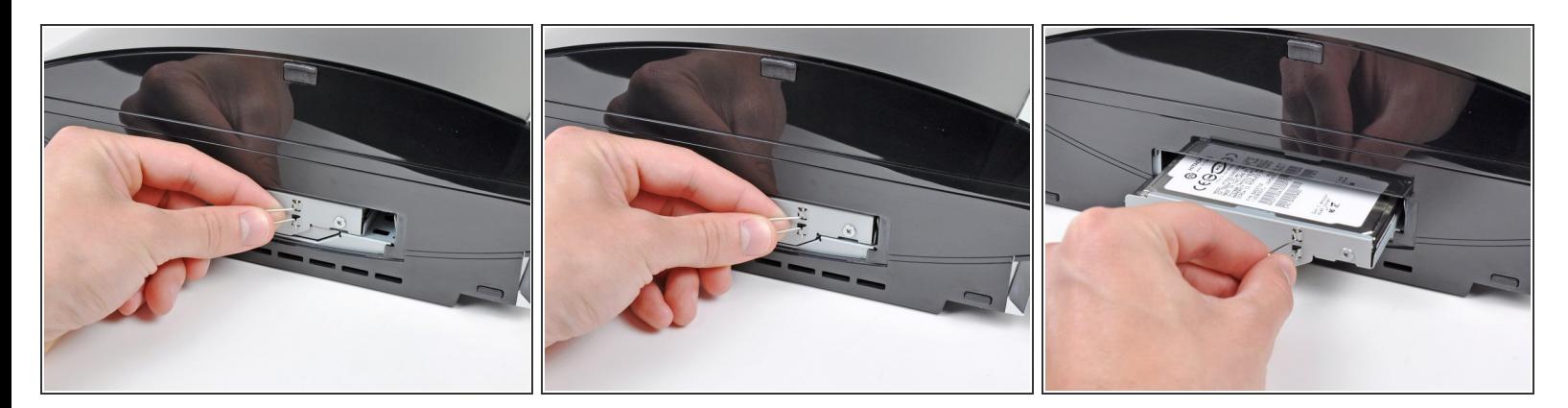

- ハードドライブのプルタブをつまんで、PS3の前面に引っ張ります。
- PS3からハードドライブアセンブリを引き抜きます。

#### 手順 **5 —** ハードドライブ

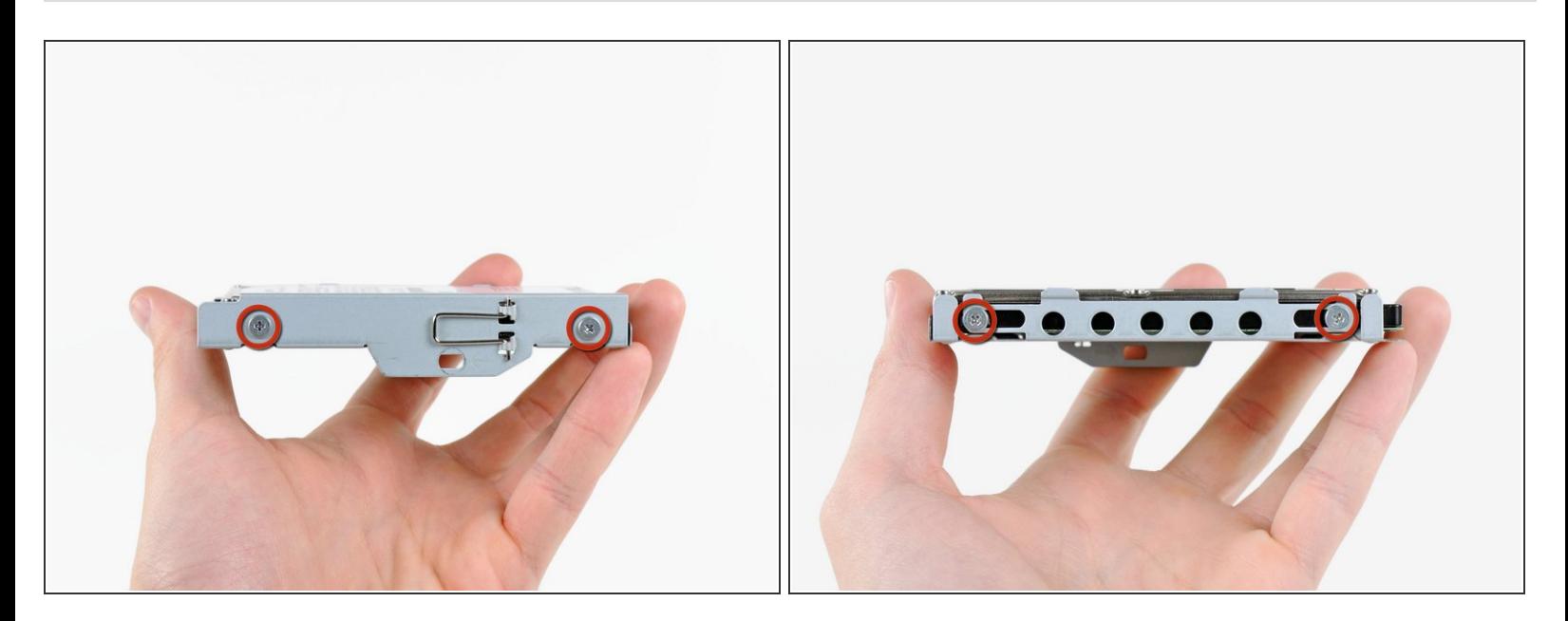

- ハードドライブをケージに固定している4.3mmプラスネジを4本外します。
- これら4本のネジは、外すのが非常に難しいことがたまにあります。ネジ頭を潰してしまった場 合、iFixitオリジナルの[ネジ外しプライヤーを](https://store.ifixit.fr/products/screw-extracting-pliers)使えば、なめたナジもうまく外すことができます。

ã"ã®æ–‡æ<sub>'</sub>,ã<sup>-</sup>2020-12-21 05:04:30 AM (MST)ã«ä1⁄2œæ^ã•ã,Œã¾ã—ãŸã€,

## 手順 **6**

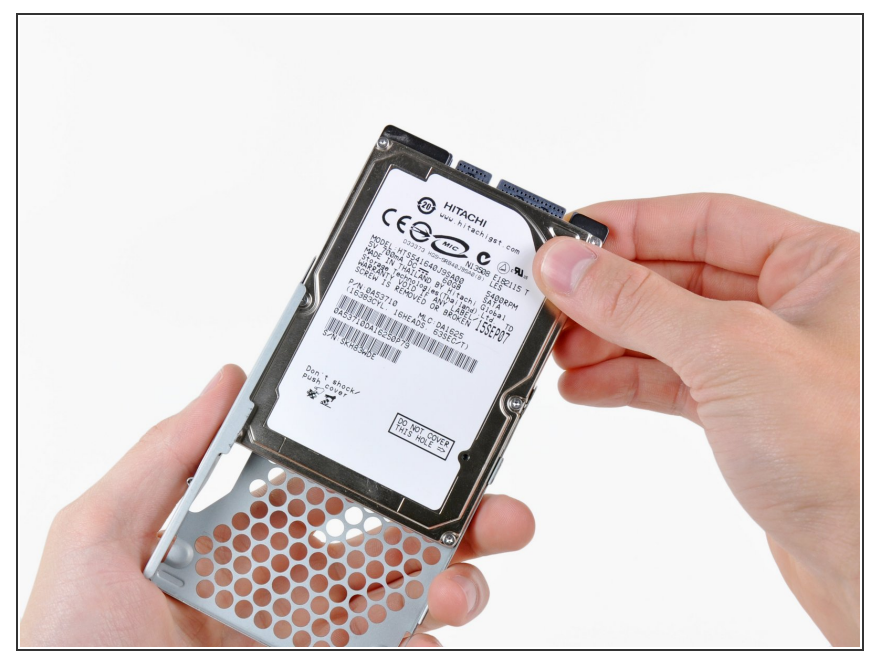

- アルミ製ケージからハードドライブ を取り出します。
- PS3に新しいハードドライブを取り 付ける場合[、このガイド](https://jp.ifixit.com/Guide/Hard+Drive+Restore/1155)を使って、 バックアップしたデータを復元して ください。

デバイスを再度組み立てるには、この説明書の逆の順番で組み立ててください。

ã"ã®æ–‡æ›¸ã<sup>-</sup>2020-12-21 05:04:30 AM (MST)ã«ä1⁄2œæ^ã•ã,Œã¾ã—ãŸã€,